## twitter-bot-da

March 30, 2024

```
[ ]: import os
     import pandas as pd
     import numpy as np
     import glob
     from langdetect import detect
     import matplotlib.pyplot as plt
     from wordcloud import WordCloud
```

```
[ ]: ## First we are merging all the datasets as they are in the same structure.
```

```
file_paths = glob.glob('C:\\Users\\dadashza\\Downloads\\archive\\*.csv')
```

```
dataframes = []
```

```
for file in file_paths:
   df = pd.read_csv(file)dataframes.append(df)
merged df = pd.concat(dataframes)merged_df = merged_df.reset_index(drop=True)
```

```
[ ]: import ast
```

```
df_english['verification_status'] = df_english['user'].apply(lambda x:␣
 ↪'verified' if isinstance(x, str) else 'non-verified')
df_english['verification_status'] = df_english['verification_status'].
 ↪where(df_english['verification_status'] == 'non-verified',␣
 ↪df_english['user'].apply(lambda x: 'verified' if ast.
 ↪literal_eval(x)['verified'] else 'non-verified'))
```
[4]: *# Convert the string values in the 'user' column to dictionaries* df\_english['user'] = df\_english['user'].apply(**lambda** x: ast.literal\_eval(x)) *# Create a new column with the number of followers from the dictionary* df\_english['followers\_count'] = df\_english['user'].apply(**lambda** x: x. ↪get('followersCount'))

```
[6]: import pandas as pd
     import matplotlib.pyplot as plt
     # Calculate value counts
     search_counts = merged_df['Searh'].value_counts()
     # Create a bar chart
     fig, ax = plt.subplots(figsize=(10, 6))bar_plot = search_counts.plot(kind='bar')
     # Add count numbers on top of each bar
     for i, value in enumerate(search_counts):
         bar_plot.text(i, value, str(value), ha='center', va='bottom')
     plt.title('Search Counts')
    plt.xlabel('Search')
    plt.ylabel('Count')
     plt.xticks(rotation=45)
     # Set the x-axis limits
     plt.xlim(-0.5, len(search_counts) - 0.5)
     plt.ylim(0, 270000) # Set the maximum value of the y-axis
     plt.tight_layout()
```
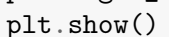

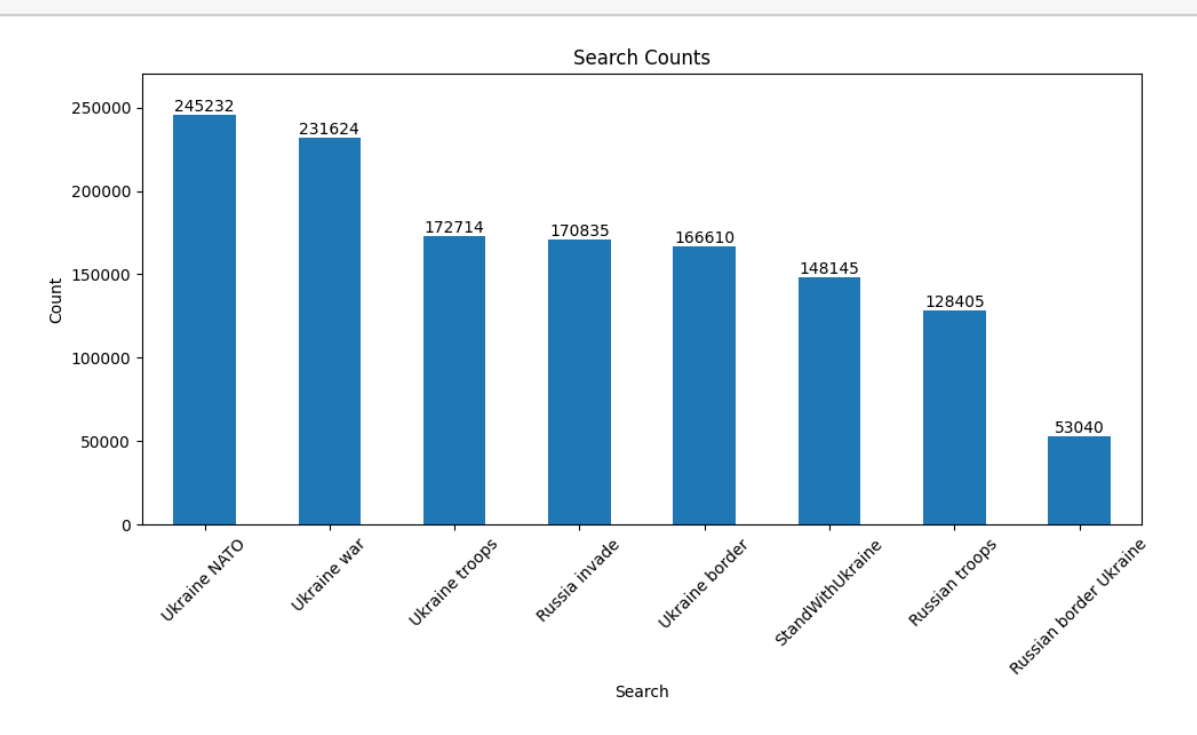

```
[9]: # Find date period
     print(merged_df['date'].min())
     print(merged_df['date'].max())
```
2021-12-31 00:00:30+00:00 2022-03-05 23:59:59+00:00

```
[10]: # Function to detect language
      def detect_language(text):
          try:
              lang = detect(text)return lang
          except:
              return 'unknown'
```
*# Apply language detection to each content and create a new column* merged\_df['language'] = merged\_df['content'].apply(detect\_language)

```
[ ]: # Convert the string values in the 'user' column to dictionaries
     merged_df['user'] = merged_df['user'].apply(lambda x: ast.literal_eval(x))
     # Create a new column with the number of followers from the dictionary
     merged_df['followers_count'] = merged_df['user'].apply(lambda x: x.
      ↪get('followersCount'))
```

```
[23]: import pandas as pd
```

```
# Define the follower count ranges
bins = [0, 50, 100, 200, float('inf')]
labels = ['0-50', '51-100', '101-200', '200+']
```

```
# Create a new column with the follower count ranges
merged_df['follower_range'] = pd.cut(merged_df['followers_count'], bins=bins,␣
 ↪labels=labels, right=False)
```

```
# Create the frequency table
frequency_table = merged_df['follower_range'].value_counts().reset_index()
frequency_table.columns = ['follower_range', 'count']
```

```
# Calculate the percentage column
total accounts = len(merged df)frequency_table['percentage'] = (100 * frequency_table['count'] /↪total_accounts).round(2)
```

```
# Calculate the cumulative percentage column
frequency_table['cumulative_percentage'] = frequency_table['percentage'].
 \rightarrowcumsum().round(2)
```

```
# Calculate the total number of accounts
     total\_ accounts\_row = pd.DataFrame({'follower\_range': ['Total'], 'count':↪[total_accounts],
                                    'percentage': [100], 'cumulative percentage':
      \rightarrow[100]})
     # Concatenate the total row to the frequency table
     frequency_table = pdconcat([frequency_table, total\_accounts_row], \Box↪ignore_index=True)
     # Sort the frequency table by 'follower_range' in ascending order
     frequency_table = frequency_table.sort_values('follower_range')
      follower_range count percentage cumulative_percentage
    1 0-50 297041 22.56 81.74
    2 101-200 131227 9.97 91.71
    0 200+ 779140 59.18 59.18
    3 51-100 109197 8.29 100.00
    4 Total 1316605 100.00 100.00
[27]: # Sort the frequency table by 'percentage' in ascending order
     frequency_table = frequency_table.sort_values('percentage', ascending=True)
[30]: # Save the frequency table as a CSV file
     frequency_table.to_csv('frequency_table_1.csv', index=False)
[5]: import pandas as pd
     import matplotlib.pyplot as plt
     # Get the value counts of the 'language' column
     language_counts = df_english['language'].value_counts()
     # Calculate the percentage of each language
     language_percentages = language_counts / language_counts.sum() * 100
     # Select the top 3 languages
     top languages = language percentages.nlargest(3)
     # Combine the remaining languages as "Other Languages"
     other_languages = language_percentages[~language_percentages.index.
      ↪isin(top_languages.index)]
     other_languages_total = other_languages.sum()
     # Create a new series with the top 3 languages and "Other Languages"
     final_language_counts = pd.concat([top_languages, pd.
      ↪Series([other_languages_total], index=["Other Languages"])])
```

```
# Plot the pie chart with custom fonts
plt.figure(figsize=(8, 6))
plt.rcParams['font.family'] = 'serif' # Set font family
plt.rcParams['font.size'] = 12 # Set font size
plt.rcParams['font.weight'] = 'bold' # Set font weight
plt.rcParams['text.color'] = 'black' # Set text color
plt.rcParams['axes.labelcolor'] = 'black' # Set axes label color
plt.rcParams['axes.titlecolor'] = 'black' # Set axes title color
final_language_counts.plot.pie(autopct='%1.1f%%')
plt.title("Language Distribution", fontweight='bold') # Set title font weight
plt.ylabel("")
plt.show()
```
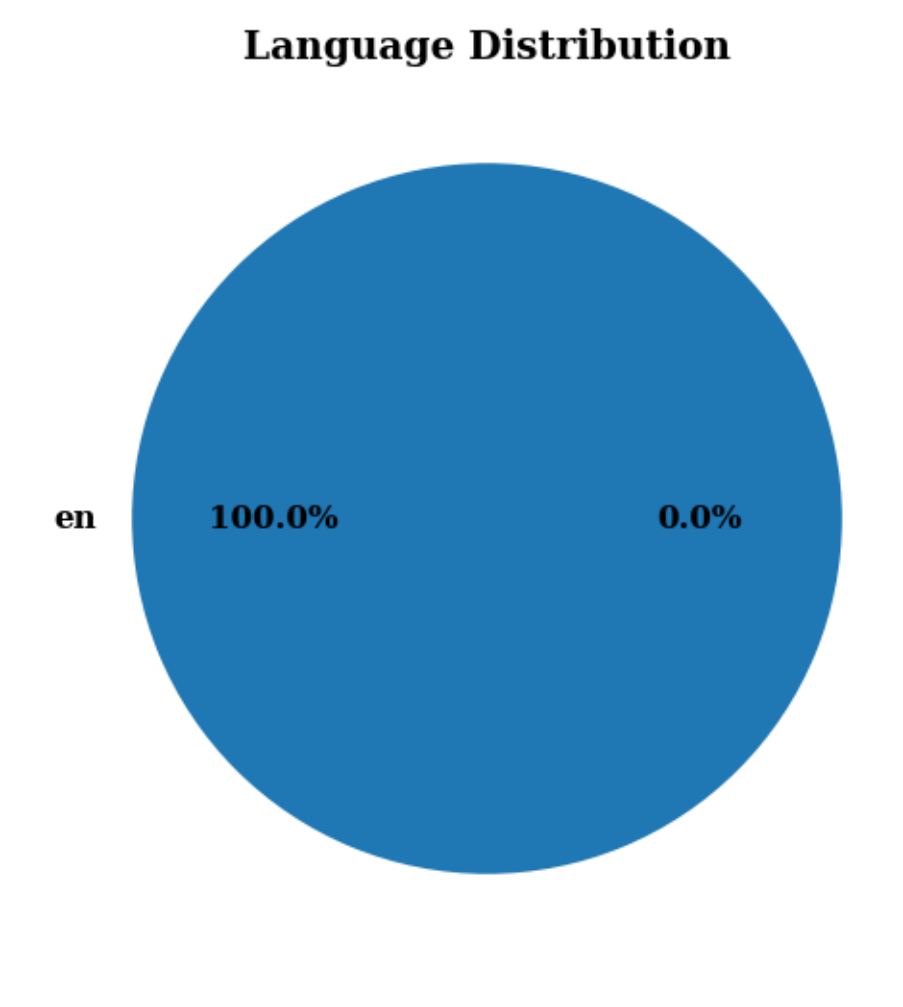

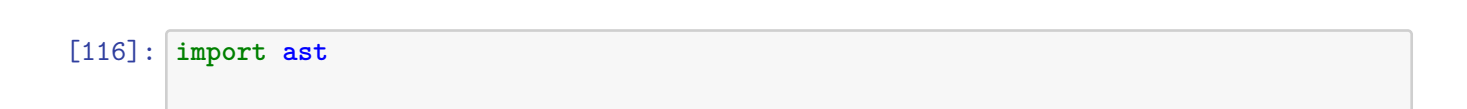

```
df_english['verification_status'] = df_english['user'].apply(lambda x:␣
 ↪'verified' if isinstance(x, str) else 'non-verified')
df_english['verification_status'] = df_english['verification_status'].
 ↪where(df_english['verification_status'] == 'non-verified',␣
 ↪df_english['user'].apply(lambda x: 'verified' if ast.
 ↪literal_eval(x)['verified'] else 'non-verified'))
```
[117]: df\_english['verification\_status'].value\_counts()

[117]: verification\_status non-verified 1143745 verified 77280 Name: count, dtype: int64

[38]: **import matplotlib.pyplot as plt**

```
# Count the number of verified and unverified users
verification_counts = merged_df['verification_status'].value_counts()
# Create a pie chart
plt.pie(verification_counts.values, labels=verification_counts.index,
↪autopct='%1.1f%%')
plt.title('Distribution of Verified and Unverified Users')
plt.show()
```
## Distribution of Verified and Unverified Users

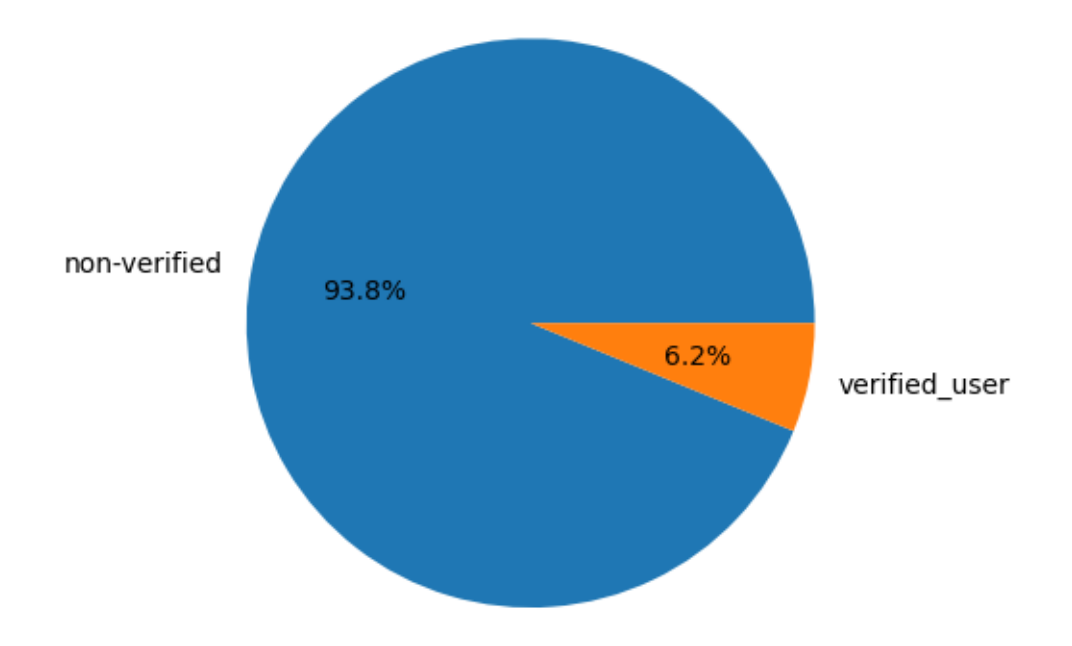

```
[58]: import pandas as pd
      # Calculate language counts
      language_counts = merged_df['language'].value_counts()
      # Create a sorted table
      language_table = pd.DataFrame({'Language': language_counts.index, 'Number of<sub>□</sub>
       ↪Occurrences': language_counts}).sort_values(by='Number of Occurrences',␣
       ↪ascending=False)
      # Display the table
      print(language_table.to_string(index=False))
```
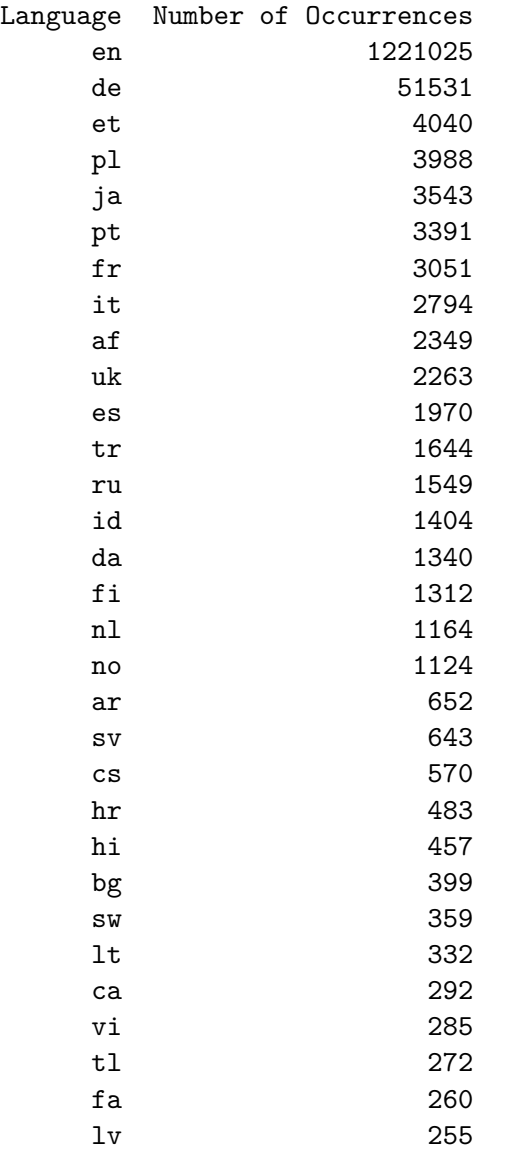

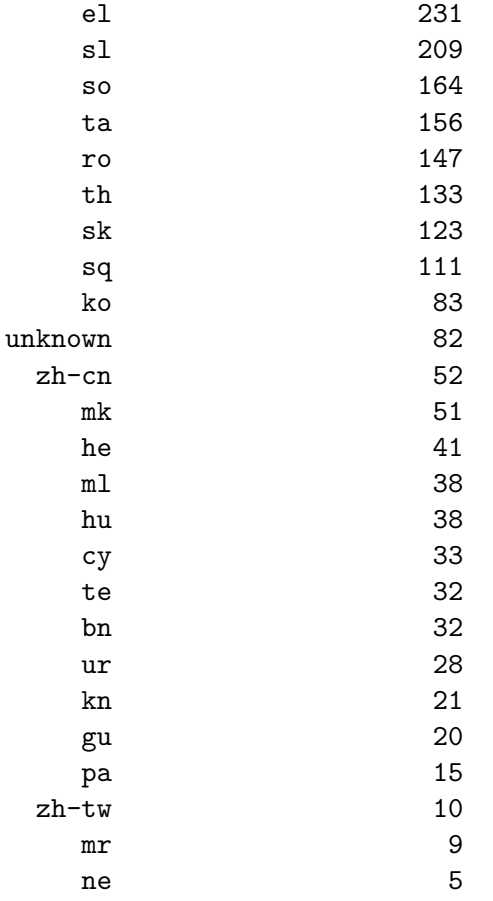

```
[43]: import pandas as pd
      from collections import Counter
      import matplotlib.pyplot as plt
      # Tokenize the text and count word frequencies
     words = [word.lower() for text in df_english['content'] for word in text.
       ↪split()]
      word_freq = Counter(words)
      # Get the most common words and their frequencies
      top_words = word\_freq.most\_common(10)top_words, freq = zip(*top_words)# Create a bar chart of the word frequencies
      plt.bar(top_words, freq)
     plt.xlabel('Words')
      plt.ylabel('Frequency')
     plt.title('Top 10 Most Frequent Words')
      plt.xticks(rotation=45)
     plt.show()
```
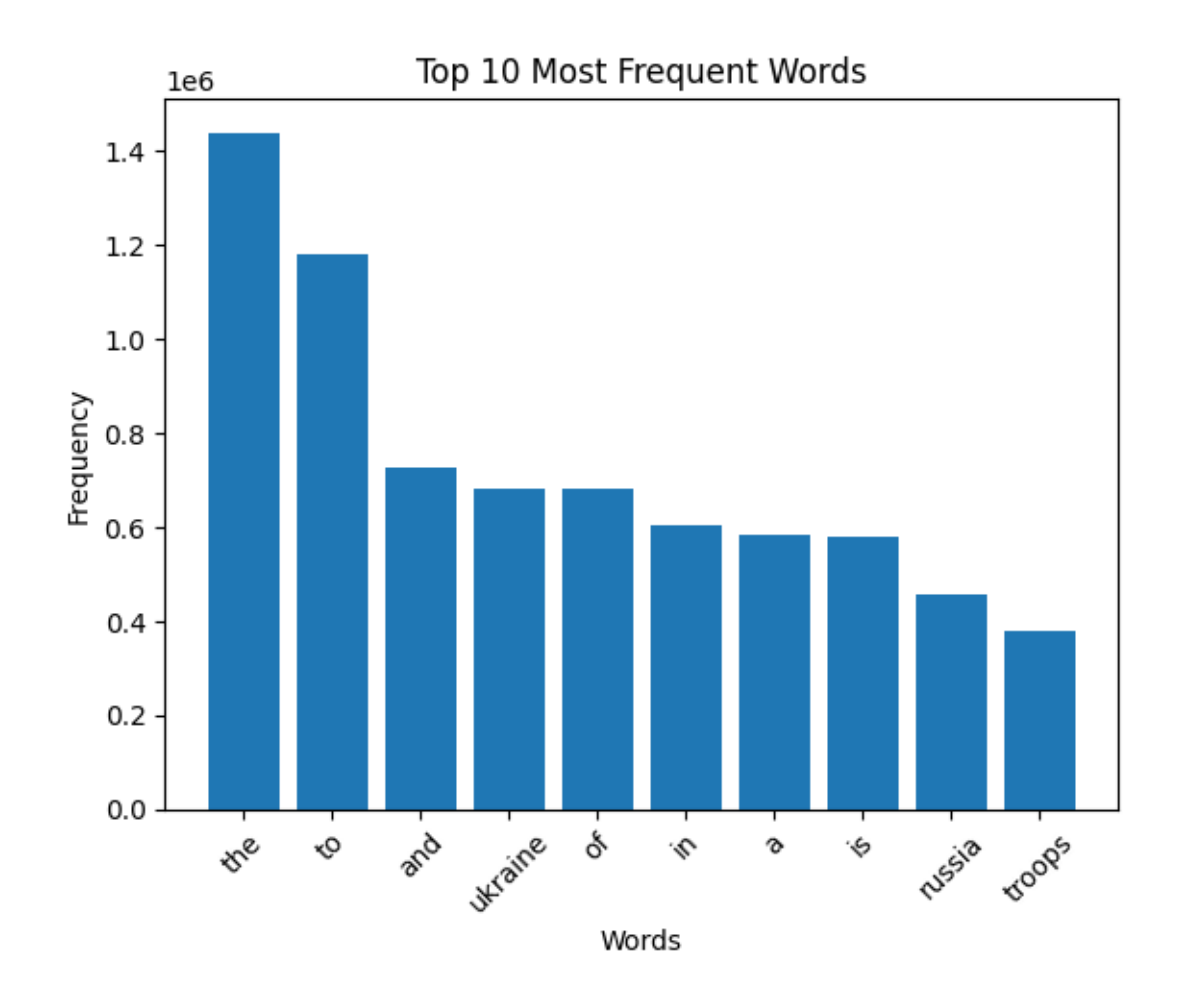

```
[5]: df_{\text{neglish}} = merged_{df} [merged_{df} ['language'] == 'en']
```
[ ]: df\_english.head()

```
[ ]: import spacy
```

```
from spacy.lang.en import English
from nltk.corpus import stopwords
import re
import pandas as pd
# Load the English language model in spaCy
nlp = spacy.load('en_core_web_sm', disable=['parser', 'ner'])
# Download stopwords (optional)
stop_words = set(stopwords.words('english'))
# Custom words to remove
```

```
custom_words = ['Ukraine', 'Russia', 'Russian', 'war', 'US', 'invade', 'would',
 ↪'amp', 'StandWithUkraine', 'invasion',
                 'country', 'Ukrainian', 'like', 'want', 'going', 'Europe',
 ↪'think', 'world', 'says', 'said', 'one',
                 'countries', 'get', 'right', 'back', 'know', 'go', 'time',
 ↪'President', 'near', 'support', 'need', 'even', 'take']
# Function to remove stopwords, special characters, and lemmatization using␣
 ↪spaCy
def preprocess_text(text):
   # Tokenize the text
    doc = nlp(text)# Remove stopwords, special characters, and custom words
    filtered_tokens = [re.sub(r'['\w\s]', ''', token.lemma.lower()) for token<sub>\sqcup</sub>
 ↪in doc if token.lemma_.lower() not in stop_words.union(custom_words)]
    filtered_tokens = [token for token in filtered_tokens if len(token) > 1] #␣
 ↪Remove individual characters
    return ' '.join(filtered_tokens)
# Apply the preprocess_text function to the 'content_cleaned' column
df_english['content_preprocessed'] = df_english['content_cleaned'].
 ↪apply(preprocess_text)
# Print the updated DataFrame
print(df_english)
```

```
[ ]: df_english['content_preprocessed'] = df_english['content_preprocessed'].
      ↪apply(lambda x: ' '.join(word for word in x.split() if word.lower() not in␣
      ↪[custom_word.lower() for custom_word in custom_words]))
```

```
[16]: ## WORDCLOUD
```

```
text = ' '.join(df_english['content_preprocessed'].tolist())
```

```
wordcloud = WordCloud(width=800, height=400, max_font_size=150,\Box↪random_state=42).generate(text)
```

```
plt.figure(figsize=(10, 5))
plt.imshow(wordcloud, interpolation='bilinear')
plt.axis('off')
plt.show()
```
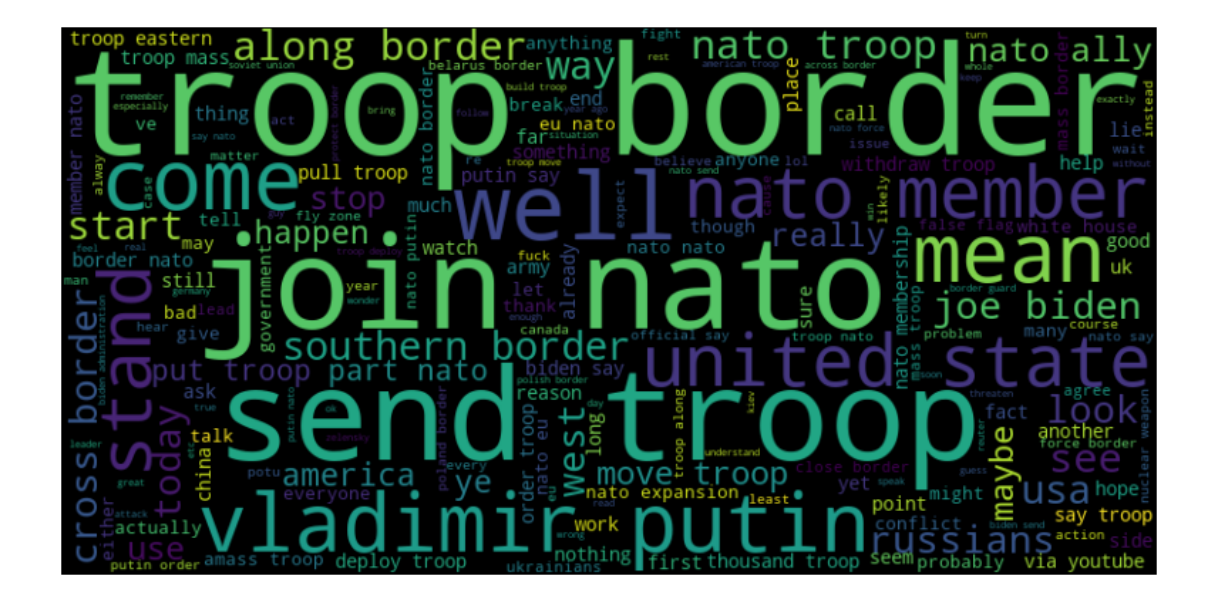

```
[17]: from collections import Counter
      text = ' '.join(df_english['content_preprocessed'].tolist())
      # Tokenize the text into individual words
      words = text.split()
      # Count the frequencies of each word
      word_freq = Counter(words)
      # Get the top 10 words and their frequencies
      top_words = [word for word, freq in word_freq.most_common(10)]
      top_freqs = [freq for word, freq in word_freq.most_common(10)]
      # Create the bar chart
      plt.figure(figsize=(10, 10))
      plt.bar(top_words, top_freqs)
     plt.xlabel('Words')
      plt.ylabel('Frequencies')
      plt.title('Top 10 Word Frequencies')
      plt.xticks(rotation=45)
     plt.show()
```
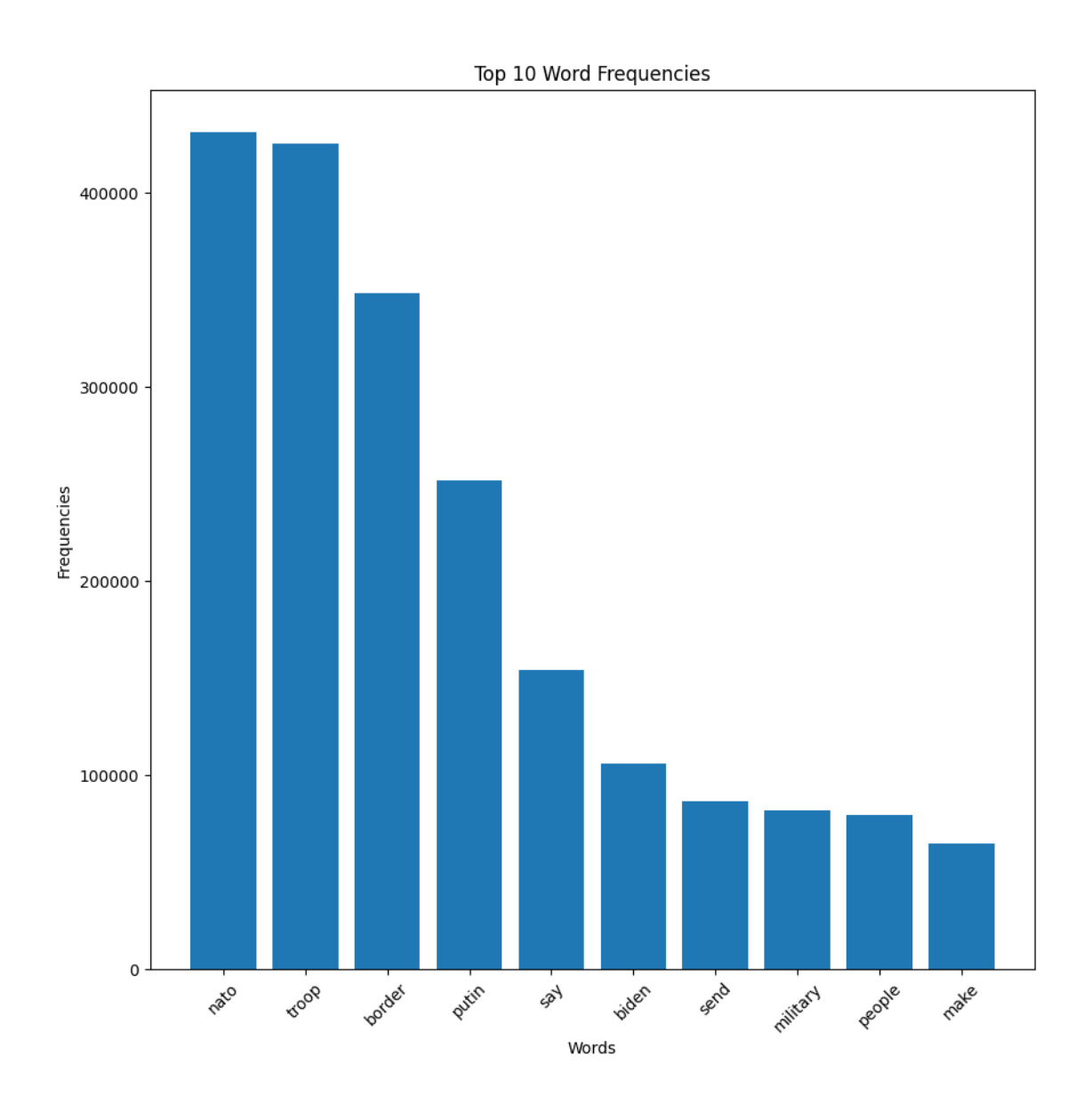

[51]: **from collections import** Counter *# Filter the dataframe for rows with verified accounts* verified\_df = df\_english[df\_english['verification\_status'] == 'non-verified'] *# Join the preprocessed text from the filtered rows* text = ' '.join(verified\_df['content\_preprocessed'].tolist()) *# Tokenize the text into individual words*  $words = text.split()$ *# Count the frequencies of each word*

```
word_freq = Counter(words)
# Get the top 10 words and their frequencies
top_words = [word for word, freq in word_freq.most_common(10)]
top_freqs = [freq for word, freq in word_freq.most_common(10)]
# Create the bar chart
plt.figure(figsize=(10, 10))
plt.bar(top_words, top_freqs)
plt.xlabel('Words')
plt.ylabel('Frequencies')
plt.title('Top 10 Word Frequencies in NonVerified Accounts')
plt.xticks(rotation=45)
plt.show()
```
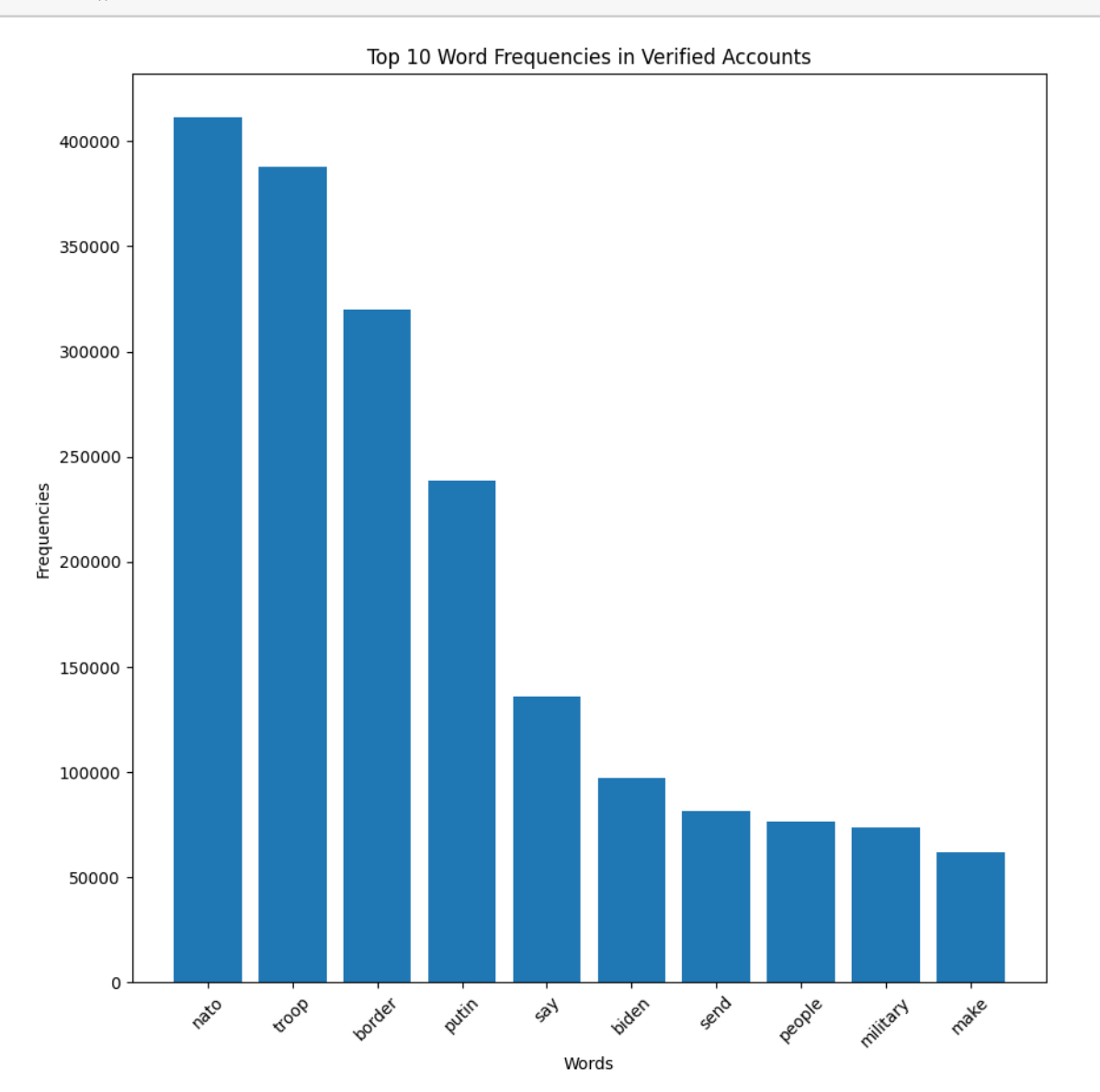

```
\lceil \rceil : \lceil df_english['verification_status'] = df_english['user'].apply(lambda x:\lceil↪'verified' if isinstance(x, dict) and x.get('verified') else 'non-verified')
```

```
[36]: import pandas as pd
      import matplotlib.pyplot as plt
      from nltk.sentiment import SentimentIntensityAnalyzer
      import nltk
      nltk.download('vader_lexicon')
      # Instantiate the VADER sentiment analyzer
      sia = SentimentIntensityAnalyzer()
      # Calculate sentiment scores for each text in df['content']
      sentiment_scores = df_english['content_preprocessed'].apply(lambda x: sia.
       ↪polarity_scores(x)['compound'])
      # Calculate word frequency
      word_freq = df_english['content_preprocessed'].str.split().apply(len)
      # Create the scatter plot
      plt.scatter(word_freq, sentiment_scores)
      # Customize the scatter plot
      plt.title("Relationship between Word Frequency and Sentiment")
      plt.xlabel("Word Frequency")
      plt.ylabel("Sentiment")
      plt.grid(True)
      # Display the scatter plot
     plt.show()
```
[nltk data] Downloading package vader lexicon to [nltk\_data] C:\Users\dadashza\AppData\Roaming\nltk\_data… [nltk data] Package vader lexicon is already up-to-date!

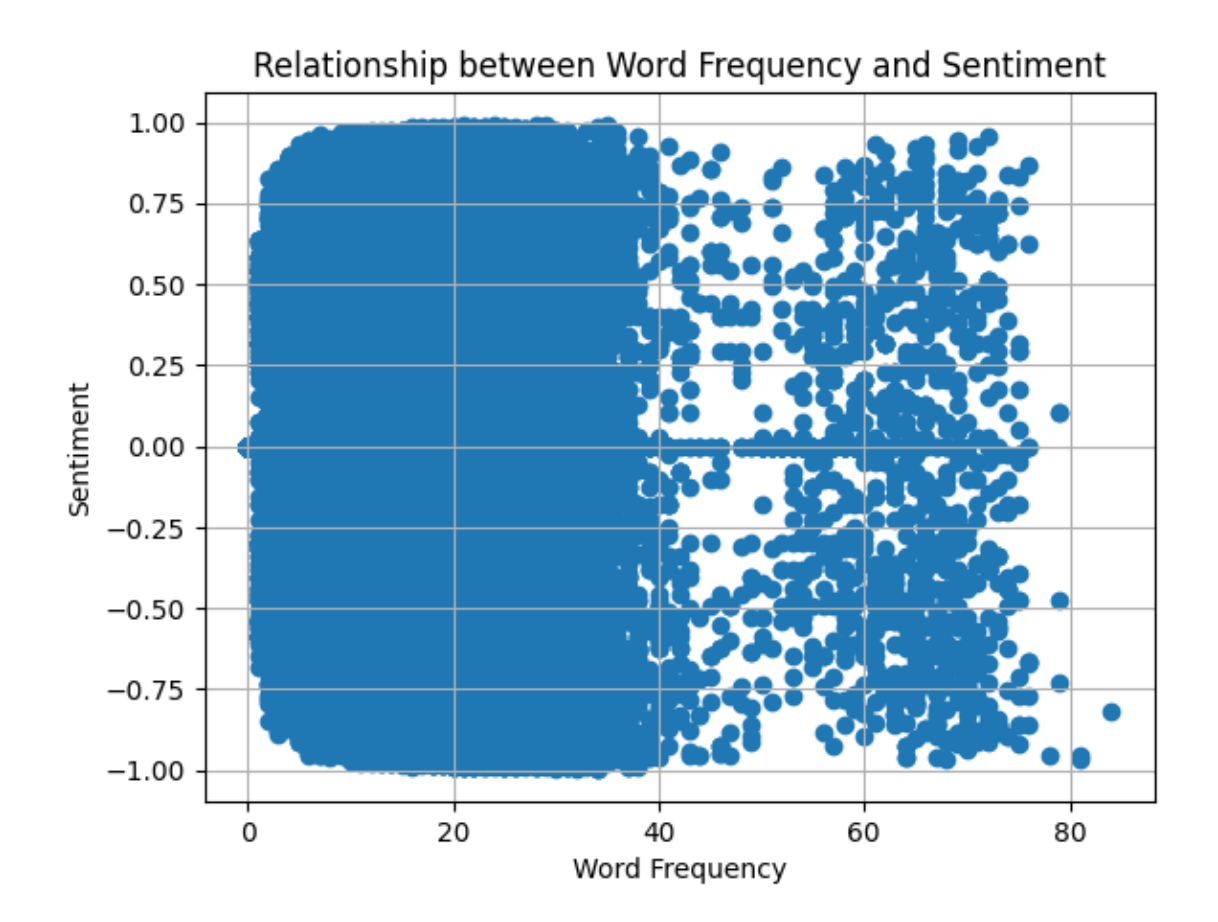

[119]: df\_english['verification\_status'].value\_counts()

```
[119]: verification_status
      non-verified 1143745
      verified 77280
      Name: count, dtype: int64
```

```
[5]: import pandas as pd
```

```
# Randomly select 16355 rows from the "verified" users
df_verified = df_english[df_english['verification_status'] == "verified"].
↪sample(n=818)
# Randomly select 16355 rows from the "non-verified" users
df_non_verified = df_english[df_english['verification_status'] ==␣
↪"non-verified"].sample(n=15537)
# Concatenate the two dataframes to form the final dataframe with the desired␣
 ↪proportion
df = pd.concat([df_verified, df_non_verified])
```

```
# Shuffle the rows of the final dataframe
df = df.sample(frac=1).reset_index(drop=True)
```
 $[ ]: ]df【 = dd()$ 

### **0.1 Machine Learning Algorithms to Detect Bots**

```
[ ]: from sklearn import svm
     from sklearn.feature_extraction.text import TfidfVectorizer
     import pandas as pd
     # Convert preprocessed text data into numerical feature vectors
     tfidf_vectorizer = TfidfVectorizer()
     X = \text{tfidf\_vectorizer.fit\_transform(df['content\_preprocessed'])# Train the One-Class SVM model
     ocsym<sub>model</sub> = sym<sub>o</sub>.OneClassSWM()ocsvm_model.fit(X)
     # Make predictions on the same feature vectors
     predictions = ocsvm_model.predict(X)# Map the numerical predictions to labels
     labels = \lceil \text{Normal}\rceil Instance (Unverified User)' if p == 1 else 'Anomaly Detected'<sub>\sqcup</sub>
      ↪for p in predictions]
     # Update the labels based on the verification status
     for index, row in df.iterrows():
         if row['verification_status'] == 'verified':
             labels[index] = 'Normal Instance (Verified User)'
     # Create a new column 'anomaly_label' in the DataFrame with the predicted␣
      ↪anomaly labels
     df['anomaly_label'] = labels
     # Print the instances and their anomaly labels
     for index, row in df.iterrows():
         print(f"Instance {index + 1}: {row['content_preprocessed']} | Anomaly Label:
      ↪ {row['anomaly_label']}")
```

```
[21]: df.anomaly_label.value_counts()
```
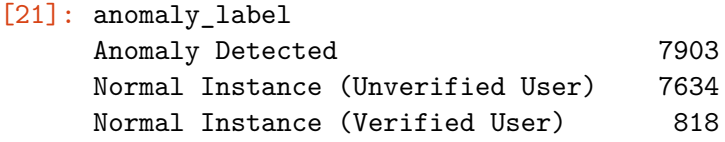

Name: count, dtype: int64

 $[27]$ : df.info()

```
<class 'pandas.core.frame.DataFrame'>
RangeIndex: 16355 entries, 0 to 16354
Data columns (total 40 columns):
# Column Non-Null Count Dtype
--- ------ -------------- -----
0 type 16355 non-null object
1 url 16355 non-null object
2 date 16355 non-null object
3 content 16355 non-null object
4 renderedContent 16355 non-null object
5 id 16355 non-null int64
6 user 16355 non-null object
7 replyCount 16355 non-null int64
8 retweetCount 16355 non-null int64
9 likeCount 16355 non-null int64
10 quoteCount 16355 non-null int64
11 conversationId 16355 non-null int64
12 lang 16355 non-null object
13 source 16355 non-null object
14 sourceUrl 16355 non-null object
15 sourceLabel 16355 non-null object
16 outlinks 5298 non-null object
17 tcooutlinks 5298 non-null object
18 media 1758 non-null object
19 retweetedTweet 0 non-null float64
20 quotedTweet 1559 non-null object
21 inReplyToTweetId 7649 non-null float64
22 inReplyToUser 7649 non-null object
23 mentionedUsers 8677 non-null object
24 coordinates 199 non-null object
25 place 199 non-null object
26 hashtags 3776 non-null object
27 cashtags 46 non-null object
28 Searh 16355 non-null object
29 language 16355 non-null object
30 content_cleaned 16355 non-null object
31 content_preprocessed 16355 non-null object
32 verification_status 16355 non-null object
33 followers_count 16355 non-null int64
34 verification_status_encoded 16355 non-null int32
35 date_numeric 16355 non-null int32
36 kmeans_cluster_label 16355 non-null int32
37 anomaly_label 16355 non-null object
```

```
38 anomaly_score 16355 non-null float64
     39 anomaly_features 16355 non-null object
    dtypes: float64(3), int32(3), int64(7), object(27)
    memory usage: 4.8+ MB
[ ]: from sklearn import svm
    from sklearn.feature_extraction.text import TfidfVectorizer
     from sklearn.preprocessing import LabelEncoder
     from scipy.sparse import hstack
     import pandas as pd
     # Convert preprocessed text data into numerical feature vectors
     tfidf vectorizer = TfidfVectorizer()
     X_text = tfidf_vectorizer.fit_transform(df['content_preprocessed'])
     # Encode the 'verification_status' column as numerical labels
     label_encoder = LabelEncoder()
     df['verification_status_encoded'] = label_encoder.
      ↪fit_transform(df['verification_status'])
     # Convert the 'date' column to numeric representation
     df['date_numberc'] = pd.to_datatime(df['date']) .astype('int64')# Select the 'followers_count', 'verification_status_encoded', and␣
     ↪'date_numeric' columns as additional features
     X_additional = df[['followers_count', 'verification_status_encoded']].values
     # Concatenate the TF-IDF matrix and the additional features
     X_combined = hstack([X_text, X_additional])
     # Train the One-Class SVM model
     ocsym<sub>model</sub> = sym<sub>o</sub>.OneClassSWM()ocsvm_model.fit(X_combined)
     # Make predictions on the same feature vectors
     predictions = ocsvm_model.predict(X_combined)
     # Map the numerical predictions to labels
     labels = ['Normal Instance (Unverified User)' if p == 1 else 'Anomaly Detected'␣
     ↪for p in predictions]
     # Update the labels based on the verification status
     for index, row in df.iterrows():
        if row['verification_status'] == 'verified':
             labels[index] = 'Normal Instance (Verified User)'
```

```
# Create a new column 'anomaly_label' in the DataFrame with the predicted␣
 ↪anomaly labels
df['anomaly_label'] = labels
# Print the instances and their anomaly labels
for index, row in df.iterrows():
   print(f"Instance {index + 1}: {row['content_preprocessed']} | Anomaly Label:
 ↪ {row['anomaly_label']}")
```
[118]: df.anomaly\_label.value\_counts()

```
[118]: anomaly_label
     Normal Instance (Unverified User) 7929
     Anomaly Detected 7608
     Normal Instance (Verified User) 818
     Name: count, dtype: int64
```

```
[119]: import matplotlib.pyplot as plt
```

```
# Calculate the value counts of 'anomaly_label' column
label counts = df['anomaly_label'].value counts()
```

```
# Calculate the percentages
percentages = label_counts / len(df) * 100
```
*# Create a wider figure* plt.figure(figsize=(10, 6)) *# Adjust the width (first value) as desired*

```
# Plot the value counts as a bar chart
bars = plt.bar(label_counts.index, label_counts)
plt.xlabel('Anomaly Label')
plt.ylabel('Count')
```

```
plt.title('Anomaly Label Distribution')
```

```
# Add percentages to the bars
for bar, percentage in zip(bars, percentages):
   height = bar.get\_height()plt.text(bar.get_x() + bar.get_width() / 2, height,
             f'{percentage:.1f}%', ha='center', va='bottom')
```
plt.show()

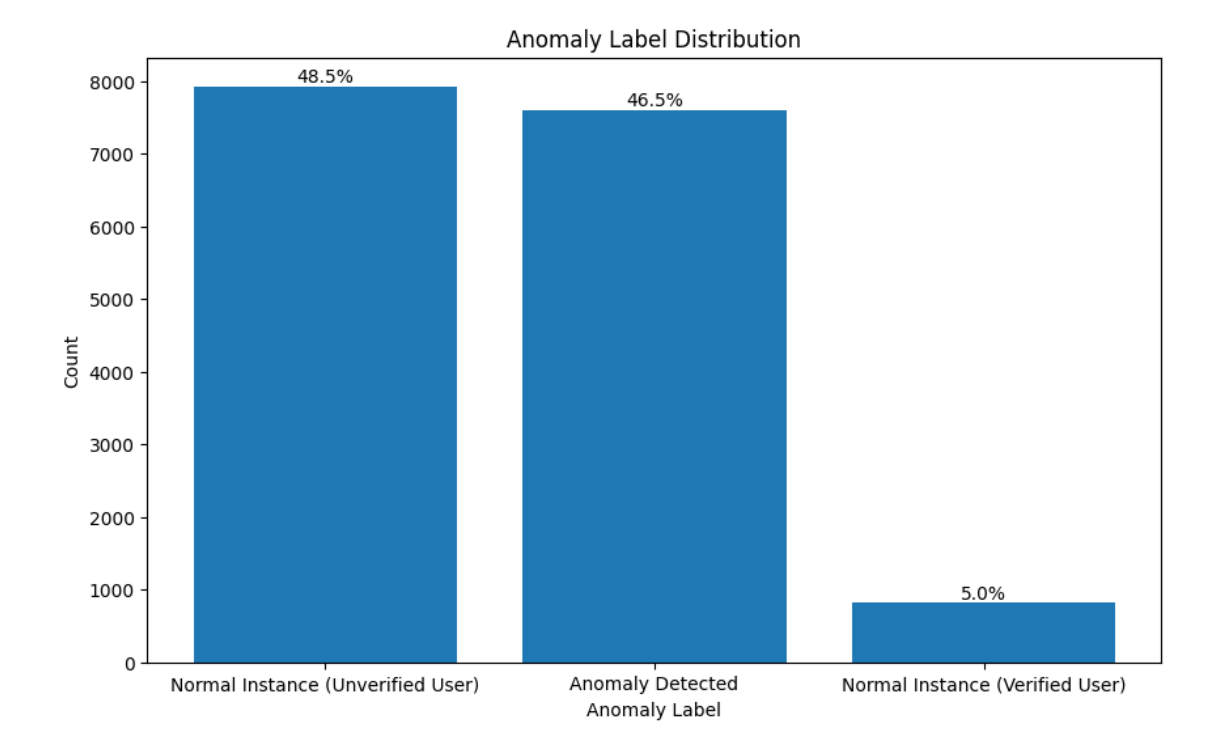

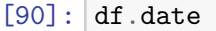

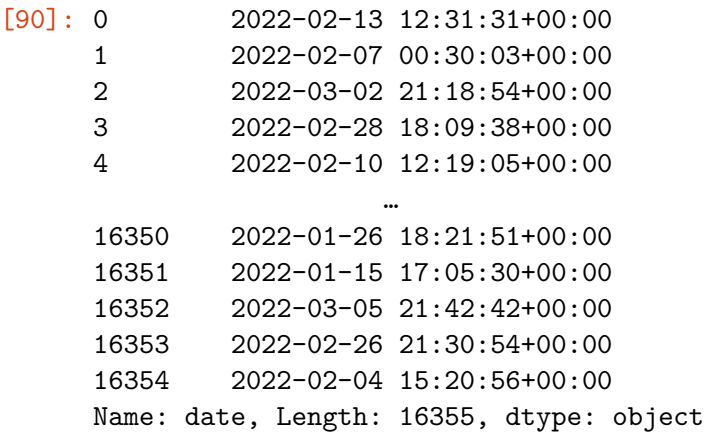

[ ]: **import pandas as pd**

```
# Set the maximum column width to None for displaying entire content
pd.set_option('display.max_colwidth', None)
# Assuming 'df' is your dataframe
anomaly_detected_content = df[df['anomaly_label'] == 'Normal Instance (Verified<sub>u</sub>
 ↪User)']['content'].head(50)
```

```
# Display the sentences with the entire content
print(anomaly_detected_content)
```

```
[111]: import pandas as pd
      import matplotlib.pyplot as plt
      import numpy as np
      # Convert 'date' column to datetime format
      df english['date'] = pd.to_datatime(df english['date'])
      # Group the DataFrame by month and count the observations
      monthly_counts = df_english.groupby(df_english['date'].dt.month)['date'].count()
      # Create a wider figure
      plt.figure(figsize=(10, 6)) # Adjust the width (first value) as desired
      # Define the numerical x-axis values as an array of [0, 1, 2, 3]
      x = np.arange(len(monthly_counts))# Plot the monthly counts as a bar chart using the numerical x-axis values
      bars = plt.bar(x, monthly_counts)plt.xticks(x, ['Dec', 'Jan', 'Feb', 'Mar']) # Customize the x-axis labels
      plt.xlabel('Month')
      plt.ylabel('Count')
      plt.title('Observations Count by Month')
      # Add the count values above each bar
      for bar in bars:
          height = bar.get\_height()plt.text(bar.get_x() + bar.get_width() / 2, height,
                   f'{int(height)}', ha='center', va='bottom')
      plt.show()
```
21

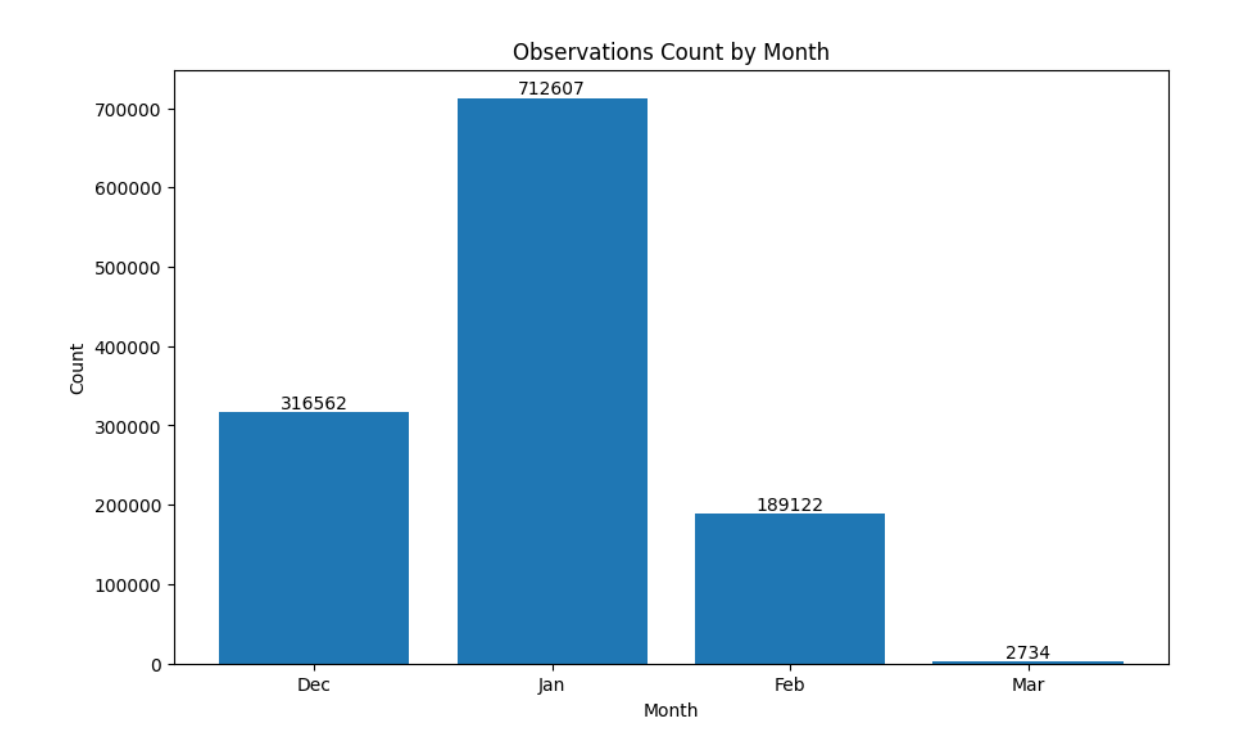

```
[99]: import pandas as pd
      import matplotlib.pyplot as plt
      import numpy as np
      # Convert 'date' column to datetime format
      df['date'] = pd.to_datatime(df['date'])# Group the DataFrame by month and count the observations
      monthly_counts = df.groupby(df['date'].dt.month)['date'].count()
      # Create a wider figure
      plt.figure(figsize=(10, 6)) # Adjust the width (first value) as desired
      # Define the numerical x-axis values as an array of [0, 1, 2, 3]
      x = np.arange(len(monthly_counts))# Plot the monthly counts as a bar chart using the numerical x-axis values
      bars = plt.bar(x, monthly_counts)plt.xticks(x, ['Dec', 'Jan', 'Feb', 'Mar']) # Customize the x-axis labels
      plt.xlabel('Month')
      plt.ylabel('Count')
      plt.title('Observations Count by Month')
      # Add the count values above each bar
```

```
for bar in bars:
    height = bar.get_{height}()plt.text(bar.get_x() + bar.get_width() / 2, height,
             f'{int(height)}', ha='center', va='bottom')
```

```
plt.show()
```
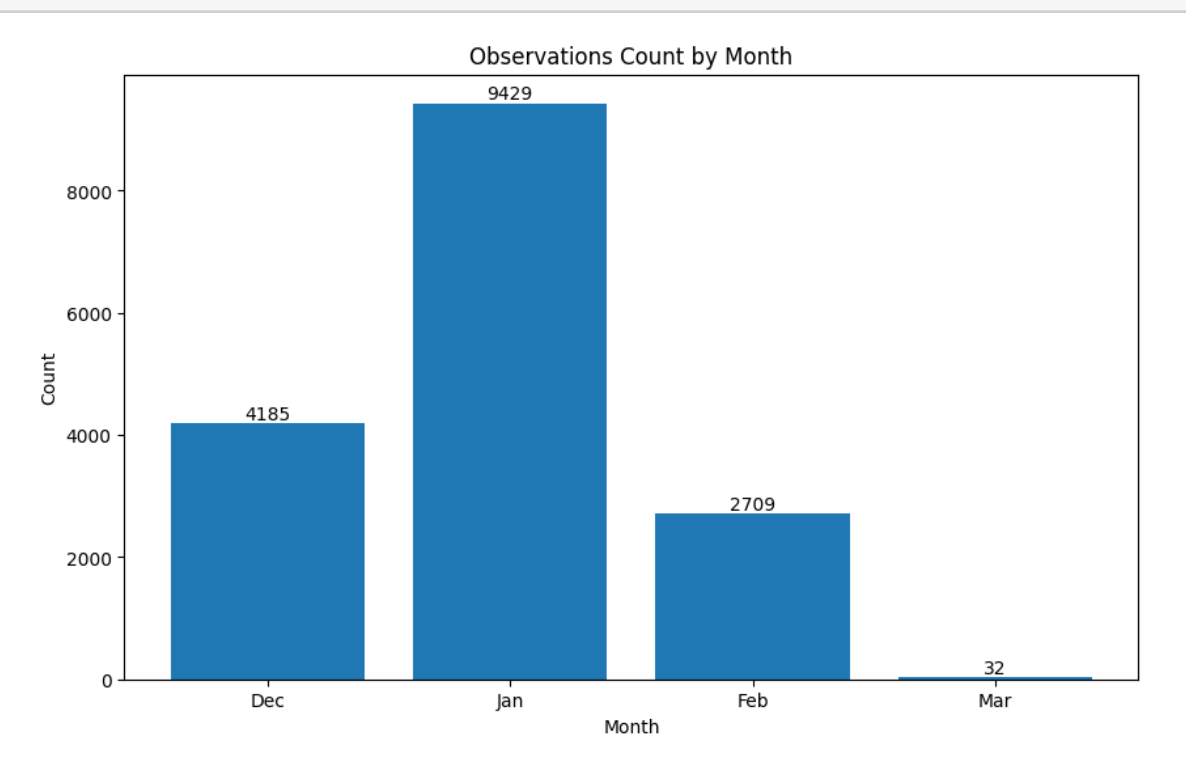

# [133]: **import matplotlib.pyplot as plt** *# Filter the DataFrame for December and January* df\_filtered =  $df[(df['date'].dt.month == 2) | (df['date'].dt.month == 3)]$ *# Calculate the value counts of 'anomaly\_label' column in the filtered DataFrame* label\_counts = df\_filtered['anomaly\_label'].value\_counts() *# Calculate the percentages* percentages = label\_counts / len(df\_filtered) \* 100 *# Create a wider figure* plt.figure(figsize=(10, 6)) *# Adjust the width (first value) as desired # Plot the value counts as a bar chart* bars = plt.bar(label\_counts.index, label\_counts) plt.xlabel('Anomaly Label')

```
plt.ylabel('Count')
plt.title('Anomaly Label Distribution (February & March)')
# Add percentages to the bars
for bar, percentage in zip(bars, percentages):
   height = bar.get\_height()plt.text(bar.get_x() + bar.get_width() / 2, height,
             f'{percentage:.1f}%', ha='center', va='bottom')
```

```
plt.show()
```
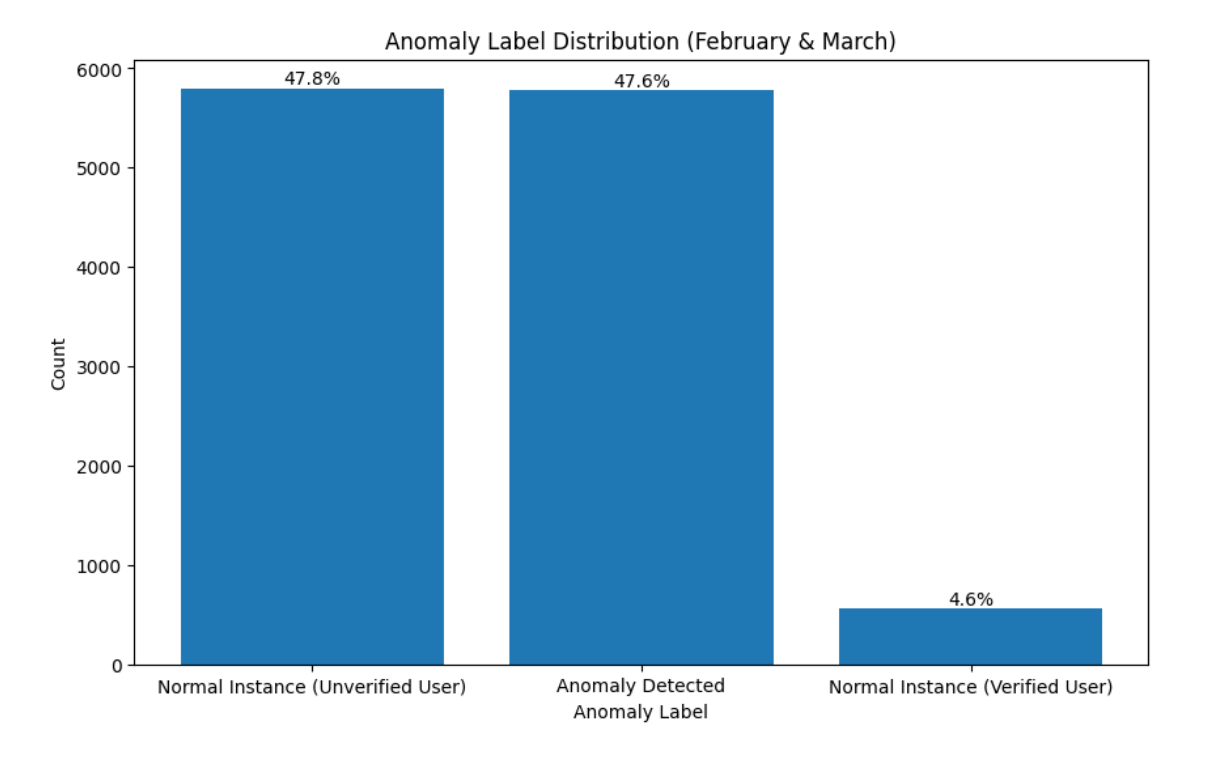

[ ]: os.getcwd()

### **0.2 ISOLATION FORREST**

```
[ ]: from sklearn.ensemble import IsolationForest
     from sklearn.feature_extraction.text import TfidfVectorizer
     import pandas as pd
     # Convert preprocessed text data into numerical feature vectors
     vectorizer = TfidfVectorizer()
     X = vectorizer.fit_transform(df['content_preprocessed'])# Train the Isolation Forest model
```

```
isolation_forest = IsolationForest()
isolation forest.fit(X)
# Predict the anomaly scores
anomaly_scores = isolation_forest.decision_function(X)
# Set a threshold to classify instances as bot or non-bot
threshold = -0.5 # Adjust the threshold based on your data and requirements
# Create a new column 'bot_label' in the DataFrame with the predicted labels
df['bot\_label'] = ['bot' ] if score < threshold else 'Non-Bot' for score in_{\text{L}}↪anomaly_scores]
# Print the instances and their bot labels
for index, row in df.iterrows():
    print(f"Instance {index + 1}: {row['content_preprocessed']} | Bot Label:␣
 ↪{row['bot_label']}")
```
- [34]: df.bot\_label.value\_counts()
- $[34]$ : bot label Non-Bot 16355 Name: count, dtype: int64

### **0.3 KMEANS**

```
[ ]: from sklearn.cluster import KMeans
     from sklearn.feature_extraction.text import TfidfVectorizer
     import pandas as pd
     # Assuming your dataframe is named 'df' and contains the columns␣
     ↪'content_preprocessed', 'date', and 'verification_status'
     # Initialize TF-IDF vectorizer
     vectorizer = TfidfVectorizer()
     # Apply TF-IDF vectorization on 'content_preprocessed' column
    X_text = vectorizer.fit_transform(df['content_preprocessed'])
     # Initialize and train the K-Means clustering model
     model = KMeans(n_clusters=2) # Adjust the number of clusters based on your␣
     ↪dataset
     model.fit(X_text)
     # Get the cluster labels
     predicted_labels = model.labels_
```

```
# Create a new column 'cluster_label' in the dataframe with the predicted␣
↪cluster labels
df['kmeans_cluster_label'] = predicted_labels
# Print the instances and their cluster labels
for data, label in zip(df['content_preprocessed'], predicted_labels):
   print(f"Cluster {label}: {data}")
```
[66]: df.kmeans\_cluster\_label.value\_counts()

```
[66]: kmeans_cluster_label
     0 10818
     1 5537
     Name: count, dtype: int64
```

```
[67]: import matplotlib.pyplot as plt
      # Calculate the value counts of 'kmeans_cluster_label' column
      cluster_counts = df['kmeans_cluster_label'].value_counts()
      # Plot the value counts as a pie chart
      plt.pie(cluster_counts, labels=cluster_counts.index, autopct='%1.1f%%')
      plt.title('Cluster Distribution')
      plt.axis('equal')
      plt.show()
```
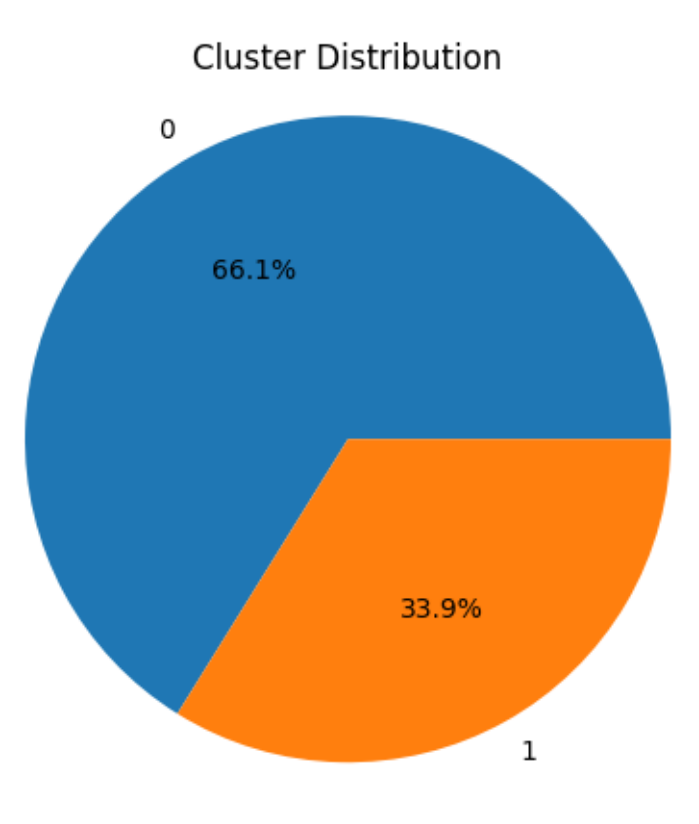

### [ ]: **import pandas as pd**

```
# Set the maximum column width to None for displaying entire content
pd.set_option('display.max_colwidth', None)
```

```
# Assuming 'df' is your dataframe
df[df['kmeans_cluster\_label'] == 1]['content'].head(50)
```
 $[ ]: ]df.ead()$ 

```
[ ]: from sklearn.cluster import KMeans
     from sklearn.feature_extraction.text import TfidfVectorizer
     from sklearn.preprocessing import LabelEncoder
     from scipy.sparse import hstack
     import pandas as pd
     # Initialize TF-IDF vectorizer
     vectorizer = TfidfVectorizer()
     # Apply TF-IDF vectorization on 'content_preprocessed' column
     X_text = vectorizer.fit_transform(df['content_preprocessed'])
```

```
# Encode the 'verification_status' column as numerical labels
labelencoder = LabelEncoder()
df['verification_status_encoded'] = label_encoder.
 ↪fit_transform(df['verification_status'])
# Select the 'date_numeric' and 'verification_status_encoded' columns
X<sup>additional = df[['verification_status_encoded', "date_numeric",\Box</sup>
 ↪"followers_count"]].values
# Combine the TF-IDF matrix and the additional columns
X_combined = hstack([X_text, X_additional])
# Initialize and train the K-Means clustering model
model = KMeans(n_clusters=2) # Adjust the number of clusters based on your␣
 ↪dataset
model.fit(X_combined)
# Get the cluster labels
predicted_labels = model.labels_
# Create a new column 'cluster_label' in the dataframe with the predicted␣
 ↪cluster labels
df['kmeans_feature'] = predicted_labels
# Print the instances and their cluster labels
for data, label in zip(df['content_preprocessed'], predicted_labels):
    print(f"Cluster {label}: {data}")
```

```
[65]: df ['kmeans_feature'].value_counts()
```

```
[65]: kmeans_feature
     0 16336
     1 19
     Name: count, dtype: int64
```
[ ]: df[df['kmeans\_cluster\_label'] == 1]['content\_preprocessed']

```
[78]: df ['kmeans_cluster_label'].value_counts()
```

```
[78]: kmeans_cluster_label
     0 10818
     1 5537
     Name: count, dtype: int64
```

```
[]: df ['classification_svm'].value_counts()
```
- [68]: *# Filter the data based on conditions* filtered\_data = df[(df['classification\_svm'] == 'Anomaly Detected')]
- [ ]: filtered\_data.content.head(30)
- [83]: *# Save the DataFrame as a CSV file* df.to\_csv('data\_processed.csv', index=**False**)
- [88]: *# Find date period* print(df['date'].min()) print(df['date'].max())

2021-12-31 00:16:53+00:00 2022-03-05 23:59:19+00:00

 $\lceil$  ]: df.head()